### Danke!

Vielen Dank, dass Sie sich für Sonimus Satson Channel Strip entschieden haben. Satson Channel Strip ist das Ergebnis vieler Stunden harter Arbeit, Forschung und Entwicklung. Wir bei Sonimus führen stolz unsere Leidenschaft für die Entwicklung von Produkten fort, die Ihr Mixing-Erlebnis optimieren. Wir sind davon überzeugt, dass Sie viel Freude an Ihrem neuen Plugin haben werden. Mit herzlichen Grüßen, das Sonimus-Team

### Lizenzierung

Damit Sie ihr Produkt von Sonimus nutzen können, muss die Lizenz aktiviert werden. Zum Aktivieren von Sonimus CS muss das Skript zur Lizenzaktivierung heruntergeladen und ausgeführt werden (eine einfache Anleitung ist im Abschnitt "Produktaktivierung" enthalten). Die Software kann direkt nach der Aktivierung verwendet werden.

Der Lizenzinhaber unterliegt den geltenden Nutzungsbedingungen, die bei der Installation akzeptiert werden.

### Einführung

Satson Channel Strip ist ein mächtiges virtuelles Rack, das es Ihnen erlaubt, bis zu acht Module der Satson-Serie in einem Plugin zu nutzen. Damit eignet es sich hervorragend, um sowohl individuelle Elemente als auch Subgruppen eines Mixes zu bearbeiten sowie komplette Ende-zu-Ende-Mixe zu erstellen. Die Module können per Drag and Drop angeordnet werden, wodurch Sie den Signalweg intuitiv bearbeiten können.

Jedes Modul wurde sorgfältig und mithilfe unseres Audio-Quality-Control-Prozesses entwickelt. Sonimus-Qualität bedeutet für uns, dass wir ein Produkt erst dann veröffentlichen, wenn es praktisch nicht mehr von den besten analogen High-End-Geräten zu unterscheiden ist.

# Index

(klicken Sie auf das Thema, das Sie interessiert)

- [Installation](#page-2-0)
- [Spezifikationen](#page-2-0)
- Produktaktivierung / [Produktdeaktivierung](#page-2-0)
- [Allgemeine](#page-3-0) Optionen
- Tipps zur [Benutzung](#page-3-0)
- Gain Staging (Preamp [module\)](#page-4-0)
- Satson [Compressor](#page-5-0)
- [Satson](#page-6-0) EQ
- [Technischer](#page-7-0) Support

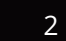

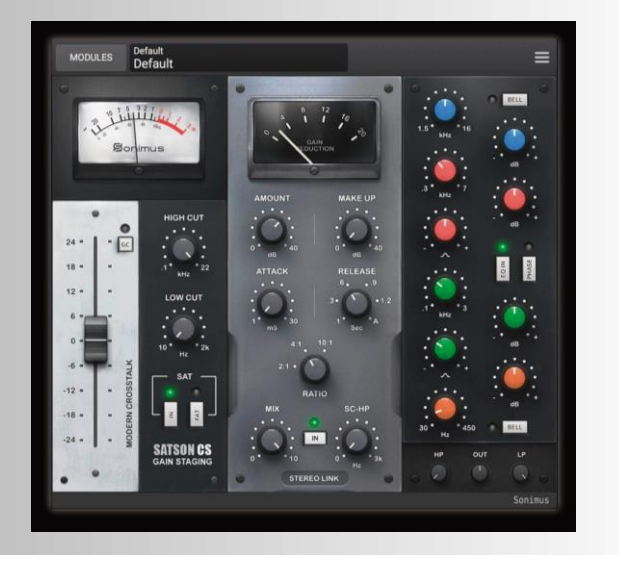

### <span id="page-2-0"></span>Installation

Navigieren Sie auf der Sonimus-Webseite zum Reiter "My Area". Klicken Sie dann zum Herunterladen der Installationsdatei auf Satson CS.

#### • *Mac*

Öffnen Sie die Datei SatsonCS.zip, führen Sie das Installationsprogramm aus und folgen Sie den Anweisungen auf dem Bildschirm. Wenn Sie die Installation benutzerdefiniert durchführen möchten, klicken Sie bitte bei der Auswahl des Installationstyp auf "Customize" bzw. "Anpassen".

#### • *Windows*

Öffnen Sie die heruntergeladene .zip-Datei, führen Sie das Installationsprogramm aus und folgen Sie den Anweisungen auf dem Bildschirm.

### Spezifikationen

#### *Unterstützte Plattformen*

Audio Unit, VST 2.4, VST 3, AAX. Alle Plattformen unterstützen sowohl den 32 als auch den 64-Bit-Betrieb.

#### *Unterstützte Betriebssysteme*

- Mac OSX 10.7 oder neuer
- Windows 7 oder neuer

#### *Technische Spezifikationen*

- Unterstützte Samplerate : Bis zu 192 kHz
- Bittiefe : 64-Bit (Fließkomma)
- Kanäle : Mono und Stereo

### Produktaktivierung

Zum Aktivieren von Satson CS muss das Skript zur Lizenzaktivierung heruntergeladen und ausgeführt werden.

Besuchen Sie dafür bitte unsere Webseite unter www.sonimus.com und klicken Sie auf den Reiter "My Area". Klicken Sie dann im Abschnitt "My Products" auf das Bild des Produkts, das Sie aktivieren möchten, um das entsprechende Skript zur Lizenzaktivierung herunterzuladen. Sobald die Datei heruntergeladen wurde, wird diese durch Doppelklick ausgeführt. Bitte starten Sie zum Abschluss ihre DAW neu.

#### • *Produktdeaktivierung*

Zur *Deaktivierung* ihres Sonimus-Produkts besuchen Sie bitte unsere Webseite unter www.sonimus.com und klicken Sie auf den Reiter "My Area". Klicken Sie dann im Abschnitt "My Products" auf das Bild des Produkts, das Sie deaktivieren möchten. Laden Sie dann das entsprechende Skript zur Lizenzaktivierung herunter. Sobald die Datei heruntergeladen wurde, führen Sie sie mit einem Doppelklick aus. Wählen Sie zum Abschließen des Deaktivierungsprozesses die Option "remove licenser" im Dialogfeld der Produktlizensierung aus.

Sie sollten über den Deaktivierungsprozess informiert sein, um die notwendigen Vorsichtsmaßnahmen zum Schutz ihres Produkts treffen zu können. Vor allem sollten Sie darauf achten, nach dem Deaktivieren der Produktlizenz alle Sonimus-Dateien zu löschen, die vorher auf ihre Festplatte kopiert wurden (einschließlich Leeren des Papierkorbs).

### <span id="page-3-0"></span>Allgemeine Optionen

- Add Module : Fügt ein neues Modul am Ende des Racks ein. Halten Sie die Shift-Taste gedrückt, um mehrere Module hinzuzufügen, ohne das Dialogfeld zu schließen.
- Show Control Values : Wenn diese Option aktiviert ist, werden die einzelnen Parameter-Werte in einem Dialogfeld angezeigt.
- Remap Parameters : Satson CS weist Bedienelemente automatisch bestimmten Parametern der DAW zu, doch durch das Hinzufügen, Entfernen und Bewegen von mehreren Modulen kann sich die Anordnung verändern. Bevor Sie Automationsdaten schreiben, kann es sinnvoll sein, die Zuweisungen der Parameter neu anzuordnen, damit alles seine Ordnung behält.
- GUI Scale : Die Größe der Module ist skalierbar; Sie können aus Werten zwischen 80 % und 150 % der Größe der Benutzeroberfläche wählen.
- Oversampling : Alle Module wurden daraufhin optimiert, kein Oversampling zu nutzen, aber in einigen Situationen (zum Beispiel bei aggressiven Verzerrungen) ist dies notwendig. Aus diesem Grund ist Satson CS in der Lage, Oversampling von 2x bis 16x auszuführen. Standardmäßig nutzt Satson CS zweifaches Oversampling (2x). Wenn Sie jedoch keine aggressive Sättigung oder Kompression einsetzen möchten, können Sie das Oversampling deaktivieren, um die Prozessorlast zu verringern.
- About : Zeigt an, auf welche Person das Plugin registriert ist, um welche Version es sich handelt und gibt Informationen zum technischen Support sowie den an der Herstellung des Plugins beteiligten Personen.

## Tipps zur Nutzung

- Verändern Sie die Position eines Moduls, indem Sie an den oberen Rand des Moduls klicken und es zu an die gewünschte Stelle ziehen.
- Ein Doppelklick auf ein Bedienelement setzt es auf seine Ausgangsposition zurück.
- Ein Rechtsklick innerhalb eines Moduls zeigt dessen erweiterte Optionen an.
- Die Kombination Shift + Klick versetzt das Modul in den Bypass-Modus.
- Die Kombination Alt + Klick entfernt das Modul.
- Öffnen Sie die Optionen von Satson CS, indem Sie das Menüsymbol in der oberen rechten Ecke anklicken.

## <span id="page-4-0"></span>Gain Staging (Preamp module)

Dieses Modul ermöglicht sauberes Gain Staging und verleiht dem Sound eine ähnliche Farbe wie der Vorverstärker eines analogen Mischpultes/Konsole. Wenn Sie die Eingangslautstärke erhöhen, können Sie eine aggressive Sättigung für kreative Effekte erzeugen. Das Modul verfügt über Vintage und Modern Crosstalk (Übersprechen), ein VU-Meter, FAT- und normale Sättigung, sanfte Tief- und Hochpassfilter (Low Cut und High Cut) sowie Trim/Gain-Regler.

#### *Fader*

Kontrolliert das Eingangssignal und den Grad der Sättigung.

#### *Gain Compensation (GC)*

Verringert automatisch das Ausgangssignal, sobald Sie die Lautstärke erhöhen, und verwandelt den Gain-Fader effektiv in einen "Drive"-Regler.

#### *Stereo Crosstalk*

- Modern Crosstalk
- Vintage Crosstalk
- No Crosstalk

Beachten Sie, dass Crosstalk nur aktiv ist, wenn die Taste "Sat IN" eingeschaltet ist.

#### *VU Meter*

VU-Metering oder VU-Lautstärkemessung funktioniert deutlich anders als Peak-Metering oder Spitzenpegelmessung. Bei den Metern in einer DAW handelt es sich in der Regel um Peak-Meter, weshalb sie für den Mixing-Prozess ungeeignet sind. Sie sollten den Peak-Metern Ihrer Host-Software daher nicht allzu viel Beachtung schenken. VU-Meter eignen sich sehr viel besser für den Mixing-Prozess, da sie ähnlich funktionieren wie das menschliche Ohr.

Eine Ausnahme zu den obigen Aussagen stellt die Arbeit mit Schlagzeug und Percussion dar. In diesem Fall sollten Sie es vorziehen, Peak-Meter zur Lautstärkeanpassung zu verwenden. Wir werden nicht näher erläutern, wie man mit VU-Metern und Schlagzeugaufnahmen arbeitet. Es gibt sicherlich Hunderte erstklassige Anleitungen hierüber im Internet (geben Sie einfach "VU Meter Drums" bzw. "VU Meter Schlagzeug" in Ihre bevorzugte Suchmaschine ein).

0VU = -18dbfs : Diese Kalibrierungswerte sind der beste Weg, um gutes Gain Staging in einem Mix zu etablieren. Satson CS' Sättigung arbeitet besser und auch die Plugins, die nach Satson CS eingefügt werden, profitieren davon. Dank des größeren Headrooms werden Ihre Mixe über mehr Klarheit und eine bessere Dynamik-Ansprache verfügen.

#### ModI:

.

 $\cdot$  0VU = -20 dBfs.  $\cdot$  0VU = -18 dBfs.

•  $0VU = -14 \text{ dBfs}.$ •  $0VU = -12$  dBfs

- $0\text{VU} = -16 \text{ dBfs}.$
- 

#### *High Cut*

Sanftes, analog klingendes Tiefpassfilter (6dB/oct)

#### *Low Cut*

Sanftes, analog klingendes Hochpassfilter (6dB/oct)

#### *Sat IN*

Wenn sich "Sat IN" im Bypass-Modus befindet, ist die Sättigung vollständig deaktiviert, was ein extrem sauberes Signal zur Folge hat. Gain-Fader, VU-Meter und Filter bleiben funktionstüchtig.

Crosstalk steht nur zur Verfügung, wenn "Sat IN" aktiviert ist.

#### *Sat FAT*

Der FAT-Modus bewirkt eine Steigerung des Sättigungsgrades, wodurch mehr Obertöne generiert werden. Wenn der FAT-Modus aktiviert ist, werden Sie einen kleineren Headroom oder komprimierteren Sound wahrnehmen. Außerdem wird die Sättigung der tiefen Frequenzen verstärkt, wodurch sich ein aggressiverer Klang ergibt.

Sie werden feststellen, dass der FAT-Modus bei bestimmten Spuren besonders nützlich ist, zum Beispiel, um eine Bassgitarre oder einen digitalen Synthesizer "anzudicken". Wir empfehlen, den FAT-Modus mit Bedacht einzusetzen. Bedenken Sie, dass diese Funktion auf Kosten des Headrooms geht, bevor Sie ihn nutzen.

### <span id="page-5-0"></span>Satson Compressor

Inspiriert von einem klassischen Bus-Kompressor, bietet Satson Compressor zusätzlich moderne Mixing-Funktionen wie ein Sidechain-Hochpassfilter und einen Mix-Regler für parallele Kompression in ein und demselben Modul. Da es ebenso gut für Mono-Spuren wie den Stereo-Mix-Bus geeignet ist, unterscheidet sich dieses Modul von der ursprünglichen Hardware.

#### *Amount*

Regelt den Grad der Kompression und fungiert als Kontrolle für den Schwellenwert (Threshold).

#### *Make Up*

Regelt die Lautstärke des Ausgangssignals, um den durch die Kompression hervorgerufenen Verlust an Lautstärke auszugleichen.

#### *Attack*

Stufenloser Regler, der es Ihnen erlaubt, jeden Wert zwischen .01 ms und 30 ms einzustellen.

#### *Release*

Abgestufter Regler, der Werte zwischen 0.1 Sekunden und 1.2 Sekunden umfasst. Wenn Sie den "Automatik-Modus" (A) aktivieren, passt sich die Release-Zeit automatisch dem Eingangssignal an.

#### *Ratio*

Jeder Ratio-Wert verfügt über eine andere Übertragungskurve: 2:1 besitzt eine Soft-Knee-, 4:1 eine Medium-Soft-Knee- und 10:1 eine annähernd Hard-Knee-Kurve im Bereich des Schwellenwertes.

#### *Mix*

Mischt das unbearbeitete Eingangssignal dem komprimierten Signal bei.

#### *Side Chain High-Pass*

Der Regler "SC-HP" wendet ein Hochpassfilter auf das Sidechain-Eingangssignal an (nützlich bei Bassgitarren und/oder Schlagzeug).

#### *Stereo-Einstellungen*

- Stereo Link: Dasselbe Verhalten wie beim Originalgerät. Während es für jede Stereospur verwendet werden kann, glänzt es wirklich auf dem Master-Bus.
- Dual Mono: Jeder Kanal wird unabhängig von zwei Kompressoreinheiten verarbeitet, eine für links, eine für rechts.
- Mono: Verarbeitet Stereo- oder Monoeingang durch eine Monokompressoreinheit.

### <span id="page-6-0"></span>Satson EQ

Genau wie StonEQ 4k entstand Satson EQ aus unserem Wunsch heraus, einen chirurgischen Equalizer zu kreieren, der auch auf musikalische Weise verwendet werden kann. Er bietet vier Bänder zur Klangformung sowie Hoch- und Tiefpassfilter. Das Modul beinhaltet zwei vollständig parametrische und zwei Kuhschwanz-Bänder (mit einem Schalter für semi-parametrische Funktionsweise), die entweder musikalisch oder chirurgisch genutzt werden können.

Satson EQ wurde von der Idee inspiriert, das Beste der beiden 4000 Equalizer-Einheiten zu verbinden: die Braune Version (die unserer Ansicht nach die musikalischste ist), kombiniert mit den besten Eigenschaften der Schwarzen Version.

Sich von Hunderten analogen EQ-Emulationen auf dem Plugin-Markt abhebend, besitzt Satson EQ seine eigene Persönlichkeit, Klangfarbe und Arbeitsweise. Weder ist er noch versucht er, eine originalgetreue Emulation des ursprünglichen Equalizers zu sein.

Lassen Sie uns dies an einem Beispiel demonstrieren: Wenn Sie den Regler zur Qualität oder "Weite" der EQ-Kurve benutzen, wird Ihnen auffallen, dass der Equalizer im Bereich von 0 % bis 49 % recht chirurgisch agiert. Das ist vor allem dann nützlich, wenn Audiospuren "repariert" oder ungewollte Resonanzen und Frequenzen entfernt werden sollen. In diesem Falle verhält sich das entsprechende Band mehr wie die Schwarze Version. Bei Werten von 50 % bis 100 % wird die Kurve indes sehr viel musikalischer.

#### *Höhen*

Gekennzeichnet durch die blaue Farbe, verfügt dieses Band über einen Frequenzregelbereich zwischen 1.500Hz und 16.000Hz. Die Anhebung bzw. Absenkung reicht von -15dB bis +15dB.

Das Band bietet zwei Betriebsmodi: Bell (glockenförmig) und High Shelf (Kuhschwanz), die mithilfe des "Bell"-Schalters ausgewählt werden können.

- Der Bell -Modus bietet ein glockenförmiges Filter mit relativ weiter Qualität, geeignet um klare und helle Höhen zu erhalten. Gleichzeitig kann es auch betont und kräftig klingen, behält dabei aber stets einen angenehmen Sound.
- Der High Shelf -Modus bietet ein Kuhschwanz-Filter, entwickelt um einen sanften Klang zu erzielen und sowohl einem ganzen Mix als auch einzelnen Instrumenten mehr "Luft" zu verleihen.

#### *Mitten*

Satson EQ's zwei Mittenbänder kombinieren Eigenschaften der Braunen und der Schwarzen Version. Die Unterschiede sind spürbarer, wenn die Regler zur Qualität oder "Weite" der Kurve verwendet werden, gekennzeichnet durch das glockenförmige Symbol. Engere Werte (dargestellt durch das Minus-Symbol "-") orientieren sich eher an der Schwarzen Einheit. Wird die Qualität weiter eingestellt, ähnelt der Sound mehr der Braunen Einheit.

- Die Gain -Regler der beiden Bänder haben einen Umfang von -15dB bis  $+15$ d $B$
- Das Band für Obere Mitten (gekennzeichnet durch die rote Farbe) besitzt einen Frequenzregelbereich von 300Hz bis 7.000Hz.
- Das Band für Tiefe Mitten (gekennzeichnet durch die grüne Farbe) besitzt einen Frequenzregelbereich von 100Hz bis 3.000Hz.

#### *Tiefen*

Gekennzeichnet durch die orangene Farbe, verfügt dieses Band über einen Frequenzregelbereich von 30Hz bis 450Hz, wobei der Umfang -15dB bis +15dB umfasst.

Das Band für Tiefen besitzt zwei Arbeitsmodi: Bell (glockenförmig) und Low Shelf (Kuhschwanz). Die Modi können mithilfe des "Bell" -Schalters ausgewählt werden.

Der Bell -Modus bietet ein glockenförmiges Filter von mittlerer Qualität ("Weite"). Mit diesem Modus lassen sich Frequenzen hervorheben, was einzelnen Instrumenten helfen kann, sich besser in den Mix einzufügen. Die Lautstärkeanhebung kann verwendet werden, um einen musikalischen, natürlichen und klaren Sound zu erzielen (zum Beispiel kann der Bell-Modus benutzt werden, um die fundamentalen Frequenzen einer Bassdrum anzuheben, ohne ungewollten Matsch oder Überfrachtung hervorzurufen).

Der Low Shelf -Modus bietet ein Kuhschwanz-Filter. Wie bei der Braunen Version wurde auch Satson EQs Low Shelf -Modus entwickelt, um musikalische Ergebnisse zu erzielen.

#### *Filter*

Die Hoch- und Tiefpass- bzw. High und Low Pass-Filter wurden anhand des originalen Kanaldesigns (Channel Strip) entwickelt. Beide Filter wurden entworfen, um ungewollte Frequenzen zu entfernen und Einzelspuren zu helfen, sich besser in den Mix einzufügen.

- High Pass (Hochpass) verfügt über einen großen Frequenzregelbereich von 0Hz (deaktiviert) bis 1.000Hz (12dB/oct).
- Low Pass (Tiefpass) umfasst Frequenzen von 2.000Hz bis 22.000Hz (deaktiviert) (12dB/oct).

### <span id="page-7-0"></span>Satson EQ Technischer Support

Um technischen Support zu erhalten, besuchen Sie bitte unsere Website unter www.sonimus.com und navigieren Sie zu dem Bereich, der mit "Support" gekennzeichnet ist.

Alternativ können Sie direkt zu unserem Support-Bereich springen, indem Sie folgenden Link anklicken: http://sonimus.com/support/

Denken Sie daran, dass *die besten Ergebnisse erzielt werden, wenn Sie Ihre Ohren verwenden, um die endgültigen Einstellungen anzupassen*!

Viel Spaß mit Satson CS!

合